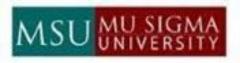

## **Thursday Learning Hour**

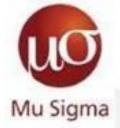

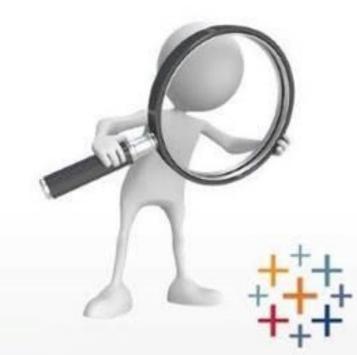

User Level Filtering Workarounds Parameters Visualizations Automation Blending LOD Functions Subscription New Features

> Exploring the unexplored in Tableau

> > with Sai Kishore

19<sup>th</sup> April, 2018 L 10 – Beta; 5:30 p.m. - 6:30 p.m.

#### Getting Started

- Parameters
- Blending vs Joining
- LOD Level of Detail
- Order of operations
- Top N vs Index
- Conditionally formatting dimensions
- User Level Filtering
- Subscriptions
- Tooltip visualizations

#### Are Parameters really simple?

Following things are important in making them useful:

- They need to be used in calculations.
- The parameter control needs to be displayed so that viewers can interact with it.

#### Applications:

- Act as filters
- Calculating Lifts dynamically
- Dynamic selection of Measures
- Dynamic selection of Dimensions
- Hiding and displaying sheets/switch between views
- Act as a way to feed values into the dashboard

#### Limitations:

Parameters are on of the most common features you find in all the dashboards, mainly due to their vast applications. The only catch is that they not dynamic(i.e. values in it don't get updated with latest data) which restricts their usage at times when **Automation** is the priority

Lack of a multiselect option, which is understandable because values in parameters are in turn linked to if-else calculation which uses a single argument in each condition

### Blending vs Joining

• Joining is used when you are combining data from the **same source** in the data source page. For example, worksheets in an Excel file or tables in Oracle database.

Ζ

D

Ε

F

NULL

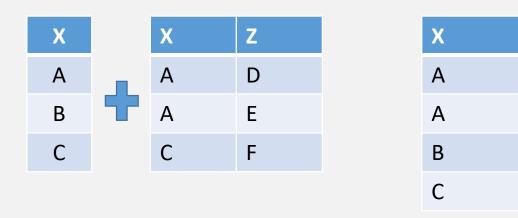

Use joins to perform data combining, but there are times, depending on factors like granularity and the type of data, it's better to use data blending

 Data blending is a method for combining data that supplements a table of data from one data source with columns of data from another data source (Blend is a post-aggregate virtual left join. That is, the data on the secondary source is grouped by the dimension being joined, and then left joined with the primary)

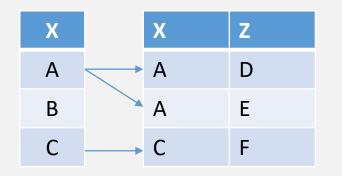

Mostly use blending for small datasets, as any use of a blend is generally slower and less performant than using joins within the data source.

#### Limitations of Blending

After Blending, when the linking dimension is not in the view, non-additive aggregates from the secondary source like COUNTD(), MEDIAN() functions are not supported.

- One alternative to this is to create a data source which has the unique combination of the values that you
  want to count. Now, you can blend the data source and use the function Count to achieve the required
  result
- This is recommended as long as the size of the data source does not affect the performance

Measure names & values from secondary data source can't be pulled directly into the sheet but it can be implemented with a simple workaround

• These are few limitations of blending. Hence, based on your use case, choose between them wisely

How can you filter the data across sheets using multiple data sources with a single entity?

- Using Parameters as filters
- Blending the data sources and using a single quick filter
- Dashboard actions

#### LOD – Level of Detail

- LOD Expressions provide a way to compute aggregations that are not at the level of detail of the visualization(*Tricky*!!)
- It can be related to the **Group By** statement of SQL in some terms, but it is much more than that

There are 3 types of LOD Expressions:

- **FIXED** : Aggregation is independent of the dimensions present in the view(i.e. dependent only on the specified dimensions)
- **INCLUDE** : Aggregates values using the specified dimensions in addition to whatever dimensions are in the view
- **EXCLUDE** : Aggregates values by excluding the specified dimensions from the ones already present in the view

Syntax: { FIXED/INCLUDE/EXCLUDE <dimensions> : <aggregate expressions> }

#### Order of operations

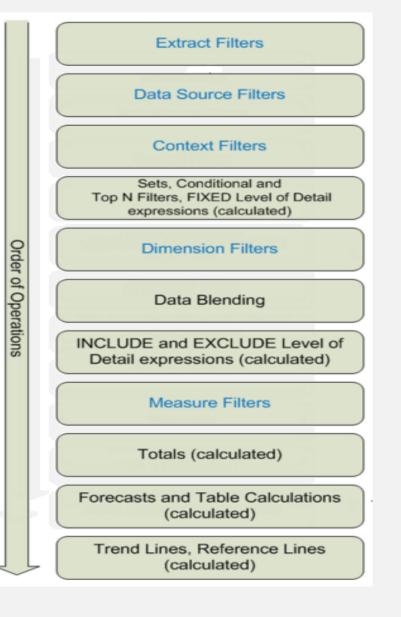

Filters that are applied on the data source are called data source filters and when you keep the filter intact while you extract the data, then data source filters acts as extract filters

By default, the quick filters are acted independently but instead if you add some of them to context, that will enable the other filters dependent on the context filter – Helps in increasing performance

Grand Total has higher precedence than Table calculations, due to which you notice index() filter not being applied on Grand Totals

#### User level Filters enable data security

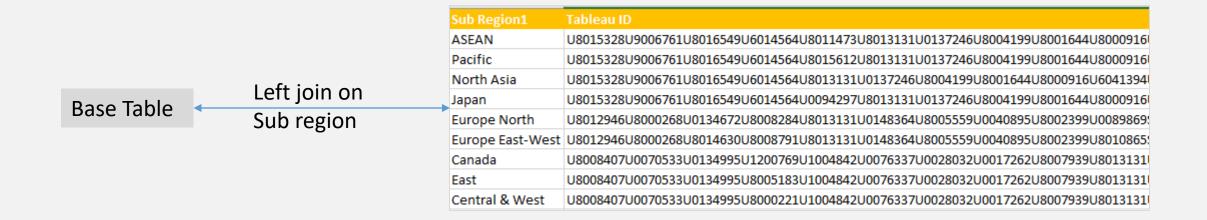

|                  |  | User Filter                                                      | PA | × |
|------------------|--|------------------------------------------------------------------|----|---|
| Calculated Field |  | IF CONTAINS([TableauID], USERNAME())<br>then [Sub Region]<br>END |    |   |
|                  |  |                                                                  |    |   |

# Can we send automated notifications at the time of abnormalities?

| Subscribe                       |
|---------------------------------|
| Subscribe Users                 |
| Add users                       |
| Subscribe Users in Groups       |
| Add users in groups             |
| Include                         |
| This View 🔻                     |
| Schedule                        |
| 25th of the Month 🔹             |
| Subject                         |
| Global View                     |
| Message                         |
| Add a custom message (optional) |
| Don't send if view is empty     |
| Subscribe me                    |
| Manage                          |
| Cancel Subscribe                |

## THANK YOU!